## Failed to drop primary key

[Version 1.0]

Jason [22/07/2021]

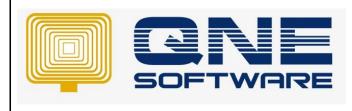

| REV. No | Nature of Change | Prepared By | Prepared Date | Reviewed &<br>Approved by |
|---------|------------------|-------------|---------------|---------------------------|
| 1.0     | Creation         | Jason       | 22/07/2021    | Weina                     |
|         |                  |             |               |                           |
|         |                  |             |               |                           |
|         |                  |             |               |                           |
|         |                  |             |               |                           |
|         |                  |             |               |                           |
|         |                  |             |               |                           |
|         |                  |             |               |                           |
|         |                  |             |               |                           |
|         |                  |             |               |                           |
|         |                  |             |               |                           |
|         |                  |             |               |                           |
|         |                  |             |               |                           |

Doc No : 1

Amendment Record

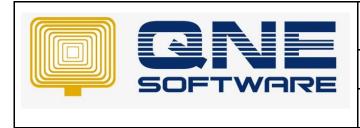

Product : QNE Optimum

Doc No : 1

Version: 1.00

## SCENARIO

Upgrade Database encountered error 'Failed to drop primary key ...'

| 8 | The following error occurred:                                                                                                    |   |
|---|----------------------------------------------------------------------------------------------------|---|
| Ĩ | Failed to drop primary key PK_GLAccounts.<br>Please try again or contact our technical support if this error persist.<br>Error: The constraint 'PK_GLAccounts' is being referenced by table<br>'StockAccountPresets', foreign key constraint<br>'FK_StockAccountPresets_GLAccounts_SalesDiscountReturnAccountId'. | Ĵ |
|   | (manufacture)                                                                                                    |   |

The table and foreign key constraint that causing this error could be different but the solution is same.

Before proceed to resolve error Failed to drop primary key, you must identify the 'table' and 'foreign key constraint' from the occurred errors.

In this example, the 'table' is 'StockAccountPresets' and the 'foreign key constraint' is 'FK\_StockAccountPresets\_GLAccounts\_SalesDiscountReturnAccountId'

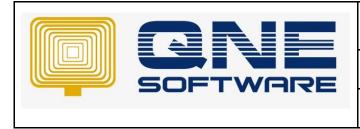

Product : QNE Optimum

Version: 1.00

## SOLUTION

1. Connect your database with SSMS (SQL Server Management Studio)

https://support.qne.com.my/a/solutions/articles/81000385373

2. Right-click your server instance in Object Explorer, and then select New Query

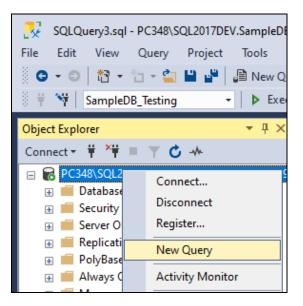

3. Paste the following T-SQL code snippet into the query window:

```
---Replace TABLE_NAME with the table name stated in error---
---Replace FOREIGN_KEY_NAME with the foreign key constraint name stated in error---
ALTER TABLE [dbo].[TABLE NAME] DROP CONSTRAINT [FOREIGN KEY NAME]
```

- 4. Replace TABLE\_NAME with the table name stated in error and
- 5. Replace FOREIGN\_KEY\_NAME with the foreign key constraint name stated in error
- 6. Based on the example error in scenario, my correct query will be like this:

ALTER TABLE [dbo].[StockAccountPresets]

DROP CONSTRAINT [FK\_StockAccountPresets\_GLAccounts\_SalesDiscountReturnAccountId]

- 7. Execute the query, fully exit QNE Optimum application and perform database upgrade again
- \*\* Learn How to rebuild and reorganize indexes
- \*\* Learn more about Azure Cloud
- \*\* Learn more about <u>QNE Hybrid Cloud Software</u>